### Databázový ovlada£ pro PostgreSQL systému REXYGEN (Ovlada£ PqDrv) Uživatelská příručka

REX Controls s.r.o.

Verze 3.0 Plzeň 15.12.2023

# Obsah

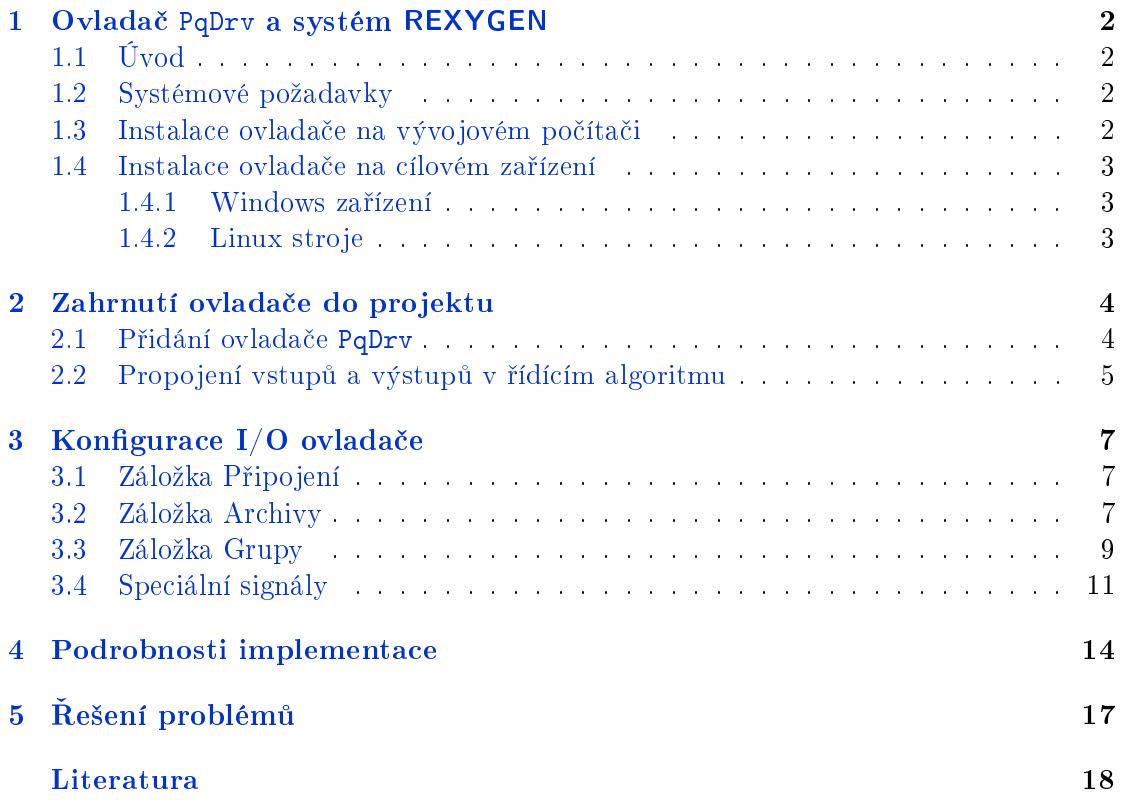

## <span id="page-2-0"></span>Ovlada£ PqDrv a systém REXYGEN

### <span id="page-2-1"></span>1.1 Úvod

Tento manuál popisuje ovladač PqDrv pro připojení k PostgreSQL databázi. Ovladač umožňuje jak čtení, tak zápis dat. Dále je možné exportovat archivy systému REXYGEN do databáze, tj. alarmy, události a trendy.

### <span id="page-2-2"></span>1.2 Systémové požadavky

Ovladač PqDrv lze použít na cílových zařízeních s operačními systémy Windows a Linux. Pro komunikaci je vyžadován TCP/IP stack (Ethernetová karta, USB WiFi dongle, atd.).

Pro použití ovladače musí mít vývojový počítač a cílový počítač nainstalován následující software:

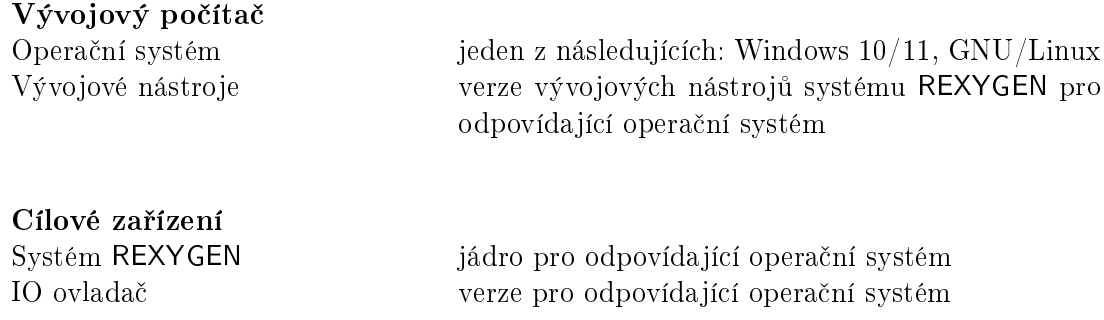

#### <span id="page-2-3"></span>1.3 Instalace ovladače na vývojovém počítači

Ovladač PqDrv je součástí instalačního balíčku Vývojových nástrojů systému REXYGEN. Je nutné vybrat příslušný balíček v instalačním programu. Systém REXYGEN se obvykle instaluje do složky

C:\Program Files\REX Controls\REXYGEN <verze>.

Následující soubory jsou zkopírovány do instalační složky:

Bin\PqDrv\_H.dll - Konfigurační část ovladače PqDrv.

Bin\PqDrv\_T.dll – Část ovladače PqDrv pro cílové zařízení, která je volána modulem RexCore.

 $Doc\PDF\CZECH\PqDrv_CZ.pdf$  - This user manual.

### 1.4 Instalace ovladače na cílovém zařízení

#### 1.4.1 Windows zařízení

<span id="page-3-0"></span>Cílová část ovladače určená pro připojení k databázi na systému Windows  $10/11$  je součástí Vývojářských nástrojů systému REXYGEN, jak bylo zmíněno výše.

#### <span id="page-3-1"></span>1.4.2 Linux stroje

Pokud na vašem cílovém zařízení ještě není nainstalován runtime modul RexCore, nainstalujte jej nejdříve podle průvodce pro začátečníky systému REXYGEN [1]. Instalace zahrnuje veškeré potřebné ovladače, včetně PqDrv.

<span id="page-3-2"></span>Pokud chcete nainstalovat PqDrv samostatně, můžete tak učinit z příkazového řádku pomocí následujícího příkazu:

sudo apt-get install rex-pqdrvt

## <span id="page-4-0"></span>Zahrnutí ovladače do projektu

Ovladač je do projektu zahrnut v okamžiku, kdy je přidán do hlavního souboru projektu a vstupy a výstupy jsou propojeny v řídících algoritmech.

### 2.1 Přidání ovladače PqDrv

Hlavní soubor projektu se zahrnutým ovladačem PqDrv je zobrazen na Obrázku 2.1.

<span id="page-4-1"></span>

|                                                     | 因呂宮岡人でメメの⑥=====下を正に直前前に曲<br>PQ drv exec X                    |                          |              |                                    |                   |                                                                      |  |
|-----------------------------------------------------|--------------------------------------------------------------|--------------------------|--------------|------------------------------------|-------------------|----------------------------------------------------------------------|--|
| <b>Getting started with REXYGEN</b>                 |                                                              |                          |              |                                    |                   |                                                                      |  |
| See the README.md file for<br>detailed information. | <b>W</b> Block properties                                    |                          |              |                                    |                   | $\overline{\phantom{a}}$                                             |  |
|                                                     | <b>Block</b>                                                 |                          |              |                                    | Ouick reference   |                                                                      |  |
| <b>Modules</b>                                      | <b>Block name:</b><br><b>Block type:</b>                     |                          |              |                                    |                   |                                                                      |  |
|                                                     | PQ                                                           |                          | exedib/IODRV | <b>REXYGEN input/</b>              |                   |                                                                      |  |
| <b>Drivers</b><br>prev nex                          | Type label: REXYGEN input/output driver                      |                          |              |                                    | output driver     |                                                                      |  |
| <b>Archives</b>                                     | long<br>>prev_next> long<br>PQ<br>Block path: PQ_drv_exec.PQ |                          |              |                                    |                   |                                                                      |  |
| QTask                                               | Open block documentation                                     |                          |              | <b>CD</b> Toggle guick reference   | <b>Inputs</b>     |                                                                      |  |
| Level0<br>prev next>                                | Parameters<br>Options                                        | Style                    | Annotation   |                                    | prev              | Input for chaining I/O drivers                                       |  |
| myproject_task                                      |                                                              |                          |              |                                    | <b>Outputs</b>    |                                                                      |  |
| Level1                                              |                                                              | <b>Scalar parameters</b> |              |                                    |                   | Output for chaining I/O drivers                                      |  |
| Level <sub>2</sub>                                  | Parameter                                                    | Value                    | Type         | Description                        | <b>Parameters</b> |                                                                      |  |
|                                                     | module                                                       | PqDrv                    | string       | Module name                        | module            | Module name                                                          |  |
| Level3                                              | 2 classname                                                  | PqDrv                    | string       | I/O driver class name              | dassname          | I/O driver class name                                                |  |
| <b>EXEC</b>                                         | $\overline{\mathbf{3}}$<br>cfgname                           | PqDrv.rio                | string       | Configuration file name            | cfaname           | Configuration file name                                              |  |
|                                                     | 4 factor                                                     | 10 <sub>10</sub>         | long         | <b>Execution factor</b>            | factor            | <b>Execution factor</b>                                              |  |
|                                                     | 5 stack                                                      | 10240                    | long         | Stack size [bytes]                 | stack             | Stack size [bytes]                                                   |  |
|                                                     | 6 pri                                                        | 3                        | long         | Driver thread logical priority     | <b>pri</b>        | Driver thread logical priority<br>CPU core assigned to driver thread |  |
|                                                     | 7 cpu                                                        | $-1$                     | long         | CPU core assigned to driver thread | cpu               | $(-1)$ =default, 0=core 0, 1=core 1, )                               |  |
|                                                     | 8 timer                                                      | $\Box$ off               | bool         | Driver is a source of time         | timer             | Driver is a source of time                                           |  |
|                                                     |                                                              |                          |              |                                    |                   |                                                                      |  |

Obrázek 2.1: Příklad hlavního souboru projektu se zahrnutým ovladačem PqDrv

K zahrnutí ovladače do projektu je třeba přidat jediný blok. Blok typu IODRV přejmenovaný na PQ a připojený k výstupu Drivers hlavního bloku EXEC. Název tohoto bloku  $(10, \text{viz Obr. } 2.1)$  je prefixem všech vstupních a výstupních signálů poskytovaných tímto ovladačem. Ctyři nejdůležitější parametry jsou:

module – název modulu propojeného s ovladačem, v tomto případě PqDrv

classname – třída ovladače, v tomto konkrétním případě PqDrv

 $cfgname - název konfiguračního souboru ovladače, např. PQdrv.rio.$ 

factor – násobek parametru tick bloku EXEC, který definuje periodu provádění úloh ovlada£e

Výše uvedené parametry funkčního bloku IODRV jsou konfigurovány v programu REXYGEN Studio. Konfigurační dialog je rovněž zobrazen na Obr. 2.1.

Tlačítko Configure otevře konfigurační dialog ovladače PqDrv, který je popsán v kapitole 3.

#### 2.2 Propojení vstupů a výstupů v řídícím algoritmu

<span id="page-5-0"></span>Vstupy a výstupy ovlada£e musí být propojeny s jednotlivými úlohami (.mdl soubory). Jednotlivé úlohy (bloky QTASK nebo TASK) jsou propojeny s výstupy QTask, Level0,..., Level3 hlavního bloku EXEC. Pro výměnu dat mezi řídícím algoritmem a ovladačem PqDrv použijte uvnitř jednotlivých tasků bloky znázorněné na Obr. 2.2.

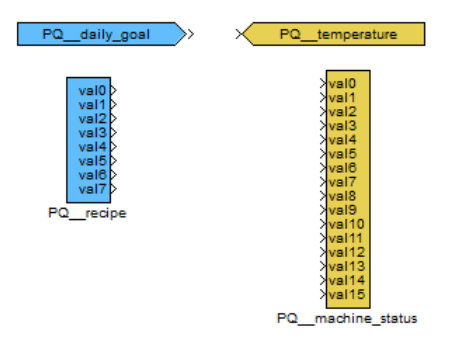

Obrázek 2.2: Příklad vstupních a výstupních vlajek ovladače PqDrv

Blok From umožňující uživateli číst jeden vstupní signál má nastavený Goto tag na PQ\_\_<IN>. Blok Goto umožňující uživateli nastavit jeden výstupní signál má nastavený Goto tag na PQ\_\_<OUT>, kde <IN> a <OUT> jsou řetězce odkazující se na položky definované v konfiguračním souboru \*.rio. Bloky vždy mají předponu PQ na začátku tagu, následovanou dvěma podtržítky \_\_. Bloky s více vstupy/výstupy mají tuto předponu přímo ve svém názvu.

Použití bloků s více vstupy/výstupy se doporučuje, pokud je rychlost výměny dat (vzorkovací frekvence) prioritou. Podrobnosti o blocích INOCT, OUTOCT, INHEXD, OUTHEXD najdete v manuálu pro referenci funkčních bloků [2].

Každé jméno I/O musí být jedinečné ve všech skupinách. Sekce Group proto obsahuje volitelný parametr Name (viz kapitola 3 pro podrobnosti o sekci Group). I/O signál je odkazován jako <group\_name>\_<item\_name> v tomto případě.

Instalace systému REXYGEN zahrnuje kniho[vn](#page-18-0)u příkladů, kde se mimo jiné sekce 0404-02\_PqDrv věnuje použití PqDrv. Příklad 0404-02-00\_IO\_Flags obsahuje knihovnu použitelných vstupů a výstupů.

## <span id="page-7-0"></span>Konfigurace I/O ovladače

Tato kapitola popisuje konfiguraci jednotlivých vstupních a výstupních signálů a jejich symbolické pojmenování. Signály jsou mapovány na příslušnou databázi.

Konfigurační dialog je součástí souboru PqDrv\_H.dll. Lze ho aktivovat z REXYGEN Studio stisknutím tlačítka Configure v dialogu parametrů bloku IODRV (viz kapitola 2). Výsledná konfigurace je uložena v souboru \*.rio jako standardní pro ostatní REXYGEN ovladače. Dialog je rozdělen do tří záložek, které jsou podrobně popsány níže.

#### 3.1 Záložka Připojení

<span id="page-7-1"></span>První záložka je věnována konfiguraci parametrů připojení pro navázání spojení s databází. Tato záložka je znázorněna na Obrázku 3.1. Níže naleznete vysvětlení jednotlivých parametrů:

Server host – Odkazuje na adresu serveru, [kde](#page-8-0) je hostována databáze.

Server port – Číslo portu použité pro připojení k serveru databáze.

Database – Určuje název databáze, ke které se chcete připojit.

User (UID) – Uživatelské jméno (User Identifier) spojené s účtem databáze.

Password (PWD) – Příslušné heslo pro uživatele databáze.

Additional parameters – Můžete použít k zahrnutí jakýchkoli dalších parametrů nebo nastavení potřebných pro konkrétní připojení k databázi.

### 3.2 Záložka Archivy

<span id="page-7-2"></span>Tato záložka může být použita k nastavení ukládání archivů z RexCore do databáze. Zobrazení záložky je vidět na Obrázku 3.2, a význam položek je následující:

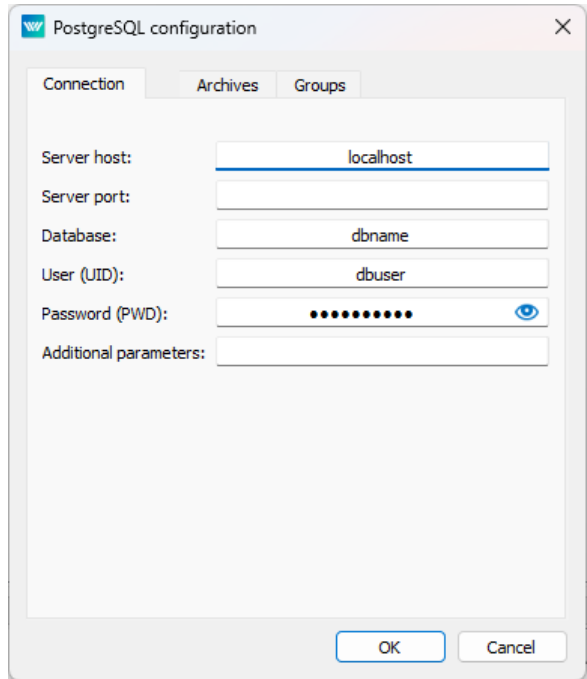

<span id="page-8-0"></span>Obrázek 3.1: Konfigurační dialog ovladače PqDrv - Podrobnosti o připojení k databázi

 $\texttt{Mode}$  – Definuje strukturu exportu dat do databáze. Možnosti jsou:

- 0 Nic se neexportuje (používá se k dočasnému zakázání položky).
- 1 Jsou exportovány pouze alarmy a události (filtrováno dodatečnými parametry). Tabulka v databázi musí obsahovat následující sloupce: Čas. ID alarmu, Kód, Úroveň, Hodnota.
- 2 Jsou exportovány pouze trendy, tedy data uložená blokem TRND. Data jsou filtrována dodatečnými parametry. Tabulka v databázi musí obsahovat následující sloupce: Čas, ID skupiny, Hodnota1, Hodnota2, ...
- 3 Jsou exportovány pouze trendy, ale na rozdíl od předchozího má parametr SQL význam kompletního SQL dotazu, do kterého jsou vloženy hodnoty. Lze použít následující zástupné symboly:  $G =$  hodnota parametru GlobalId v souboru \*.rio; ?S = hodnota parametru GlobalString v souboru \*.rio; ? $Y = \text{rok}$ ; ? $M = \text{m\check{e}sfc}$ ; ? $D = \text{den v m\check{e}sfci}$ ; ? $T = \text{časov\check{e}}$ razítko (čas a datum položky archivu);  $2N =$  nanosekundy (v sekundách) časového razítka; ?C = kód; ?L = úroveň; ?I = ID položky; ?1 = 1. položka; ? $2 = 2$ . položka; ... Obyčejný otazník má význam další po $lo\nexists ka$  v následujícím pořadí: 1. hodnota, 2. hodnota, ...; ). Další parametr SQL2 má význam SQL dotazu použitého pro detekci poslední zaznamenané položky v databázi, který je použit pro automatické načítání dat archivovaných, když nebyla k dispozici databáze.
- 4 Jsou exportovány pouze alarmy a parametr SQL má význam kompletního SQL dotazu. Zástupné symboly a parametr SQL jsou stejné jako v předchozím režimu.
- Archive ID Číslo archivu, ze kterého se mají číst data. Archivy jsou číslovány od 1 podle pořadí v konfiguraci výkonného systému REXYGEN (ARCHIVE bloky připojené k bloku EXEC).
- Item ID ranges Rozsah ID (parametr id původního bloku) pro export z archivu do databáze (v sekci ARCHIVE). Musí být sudý počet položek, kde liché položky určují začátek intervalu a sudé položky jeho konec. Například "100,100,104,109"znamená ID 100, 104, 105,  $\dots$ , 109. Položky musí být seřazeny vzestupně.
- $SQL$  table name Název tabulky  $SQL$  nebo celý  $SQL$  příkaz, jak je definováno parametrem Režim. V některých případech musí být použita notace <název\_databáze>.<název\_tabulky> pro odkazování na tabulky databáze.

### 3.3 Záložka Grupy

Poslední záložka se používá k přímému čtení a zápisu dat do a z algoritmu. Záložka Grup je znázorněna na Obrázku 3.3 a je rozdělena do tří částí:

• Group table – Tato část zobrazuje všechny připravené datové skupiny. Význam sloupců je následující:

Name – Název skupiny pro čtení/zápis položek.

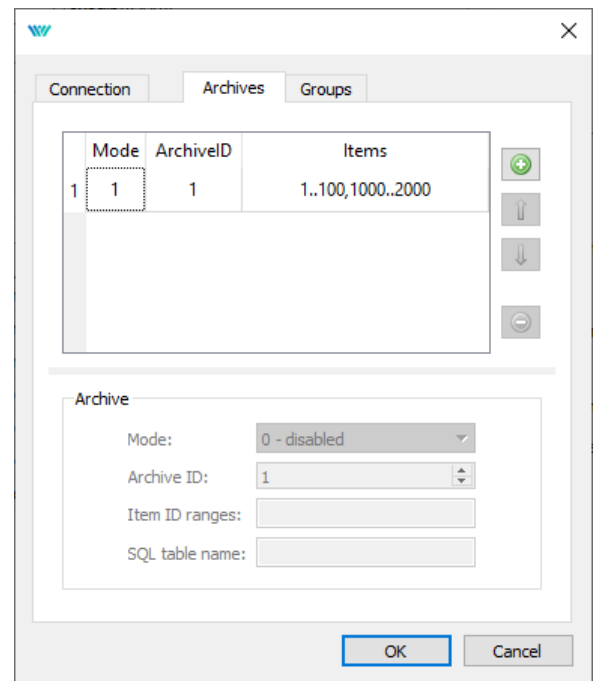

Obrázek 3.2: Konfigurační dialog ovladače PqDrv – Nastavení sekce archivů

Mode – Dostupné režimy jsou popsány v tabulce níže.

Period [s] Perioda v sekundách pro generování SQL dotazu.

• Group settings – Tato část zahrnuje nastavení pro aktuálně vybranou skupinu. V této části naleznete tři výše uvedené položky a navíc další položku, buď SQL table name (jméno tabulky) nebo SQL query (SQL dotaz), v závislosti na vybraném Mode (režimu). V některých případech musí být použita notace

<název\_databáze>.<název\_tabulky> pro odkazování na tabulky databáze.

• Item table - Tato tabulka je zobrazena pouze při výběru skupiny a zobrazuje čtecí a zápisové položky pro tuto skupinu. Význam sloupců je následující:

Name – Název čtecí/zápisové položky.

Type - Možné typy jsou: bool, int, double, string, large.

#### Dostupné režimy skupin

0 Nic se nečte (používá se k dočasnému zakázání položky). 1 Předpokládá se, že tabulka je seřazena podle sloupce ID. Řádek s nejvyšším ID je dodáván odpovídajícím vstupním vlajkám v úloze. Sloupce a položky/vlajky musí mít stejný název.

- 2 Předpokládá se, že tabulka je seřazena podle sloupce Time (ID je vedlejší klíč). Je vybrán řádek s nejvyšším časem, který není umístěn v budoucnosti, a výsledná data jsou dodávána odpovídajícím vstupním vlajkám v úloze. Sloupce a položky/vlajky musí mít stejný název. Tento režim umožňuje použití předgenerované posloupnosti dat.
- 3 Je proveden SQL dotaz z parametru SQL, vstupy jsou aktualizovány prvním řádkem odpovědi (1. sloupec odpovídá 1. položce, ...). Je možné použít ?T v SQL dotazu, který je nahrazen aktuálním časem. Je také možné použít ?1 v SQL dotazu, který je nahrazen hodnotou 1. položky,  $2$ , který je nahrazen hodnotou 2. položky,...
- 128 Nic se nezapisuje (používá se k dočasnému zakázání položky).
- 129 Hodnoty z odpovídajících vlajek v úlohách jsou zapsány do databáze. Sloupce a položky/vlajky musí mít stejný název.
- 130 Podobné jako výše, pouze zde existuje ještě jeden sloupec s názvem Time, který obsahuje aktuální čas (včetně data) REXYGEN runtime jádra v UTC (nebo jiný čas definovaný parametrem Možnosti).
- 131 Je proveden SQL dotaz z parametru SQL. Můžete použít následující zástupce: ?G = hodnota parametru GlobalId v  $*$ rio souboru; ?S = hodnota parametru GlobalString v \*.rio souboru; ?Y = aktuální rok; ?M = aktuální měsíc; ?D = aktuální den v měsíci; ? $T =$  aktuální čas (včetně data); ? $I =$  položkaID; ?1  $= 1.$  položka; ?2 = 2. položka; ... Obyčejný otazník znamená další položku v následujícím pořadí: 1. hodnota, 2. hodnota, ...

### <span id="page-11-0"></span>3.4 Speciální signály

Pro každý I/O signál existují další pomocné signály. Ty lze získat přidáním následujících řetězců k referenci signálu:

- \_Status stavový kód výsledek posledního dotazu. Kódy jsou: 0 ... poslední požadavek byl úspěšný 1 ... poslední požadavek selhal 2 ... ještě nebyl proveden žádný požadavek 3 ... poslední požadavek vrátil prázdnou sadu dat 101 ... poslední požadavek selhal kvůli odpojení databáze 102 ... spojení s databází není navázáno. požadavek není vyžadován
- \_Disable Pokud je True, £tecí/zápisové operace pro celou skupinu jsou zakázány.
- \_Trigger Vzestupná hrana spouští provedení čtecích/zápisových operací.
- $\Delta$ ge Počet sekund od posledního přístupu k databázi (čtení/zápis).

 $_F$ resh – Stejné jako  $_A$ ge

 $_A$ geDb – Počet sekund od posledního přístupu k databázi (čtení/zápis), na rozdíl od předchozího je stáří definováno položkou v databázi.

 $_F$ reshDb – Stejné jako  $_A$ geDb

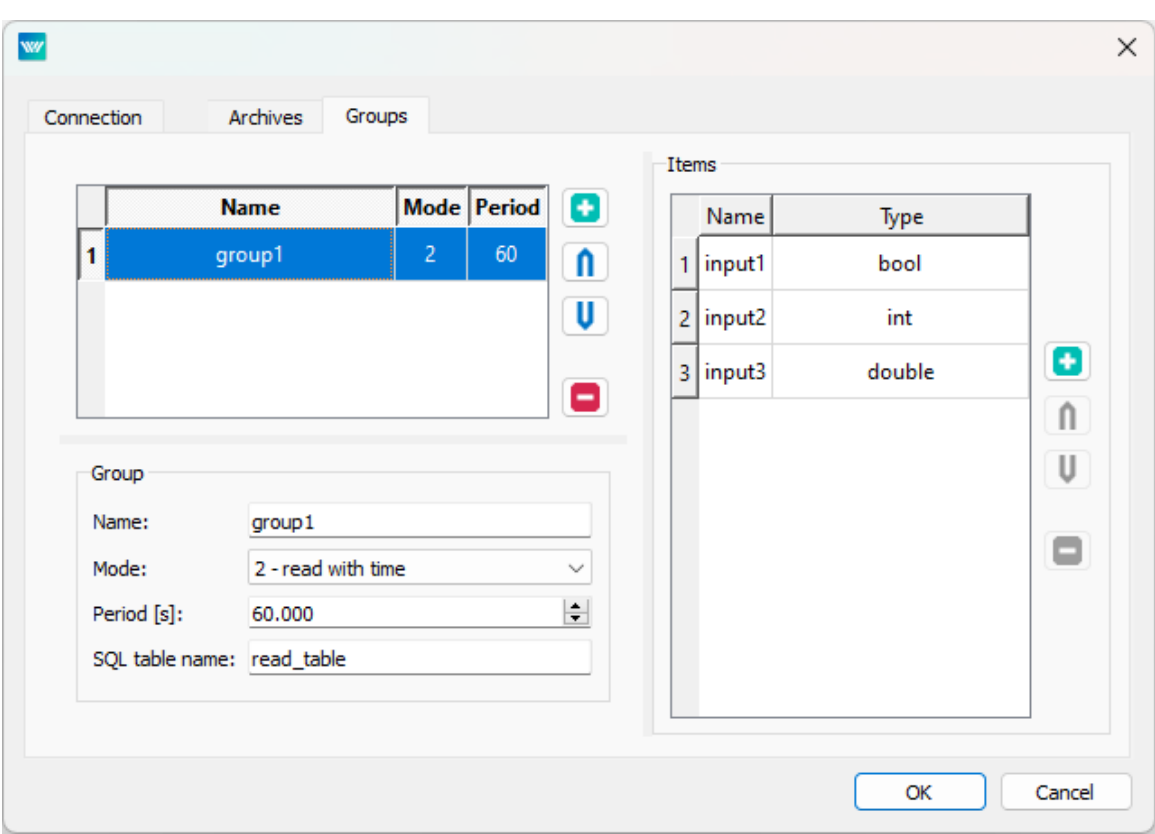

Obrázek 3.3: Konfigurační dialog ovladače PqDrv - Konfigurace sekce Grup

- \_Period Obsahuje nebo nastavuje parametr Period, tedy periodu vykonávání SQL dotazu, jak je definováno pro každou skupinu.
- \_Done Označuje, že poslední požadavek byl úspěšně dokončen (hodnota se vypne po £tení, pokud je Trigger vypnutý).
- \_Error Indikuje, že poslední požadavek selhal (hodnota se vypne po čtení, pokud je Trigger vypnutý).
- \_Empty Označuje, že poslední požadavek vrátil prázdnou sadu dat (hodnota se vypne po £tení, pokud je Trigger vypnutý).

Tyto atributy jsou atributy skupiny, protože celá skupina je zapsána/čtena jedním SQL příkazem. Proto lze na atribut odkazovat řetězcem reference signálu

PQ\_\_<název\_skupiny>\_<název\_atributu>, kde <název\_skupiny> je hodnota volitelného parametru Name ve části Group.

Existují také další pomocné globální signály:

Connect – připojení k databázovému serveru.

Connected – stav připojení k databázovému serveru.

Reset – resetování čtení archivu (všech archivačních skupin).

Resetting - indikuje, že resetování skončilo.

GlobalId nastaví nebo získá hodnotu parametru GlobalID v souboru \*.rio.

GlobalString – nastaví nebo získá hodnotu parametru GlobalString v souboru  $^*$ .rio.

Pro každého pracovníka archivu (spojeného se sekcí Archiv v konfiguračním souboru) existují také další pomocné signály. To vyžaduje volitelný parametr Name v sekci Archive. Ty lze získat pomocí řetězce reference signálu PQ\_\_<název\_archivu>\_<název\_volby>, kde <název\_volby> je:

\_Count – počet úspěšně zapsaných položek archivu do databáze

- \_ErrorCount po£et neúsp¥²ných poloºek archivu (p°esko£ených a nezapsaných do databáze)
- \_LastErrorStr časové razítko poslední zpracované položky archivu (zapsané do databáze nebo přeskočené)

## <span id="page-14-0"></span>Podrobnosti implementace

Další informace o použití a implementaci ovladače PqDrv v systému REXYGEN jsou shromážděny v této kapitole.

- Parametr Items v sekci Archive je seznam čísel, kde liché položky znamenají od a sudé do. Např. Items "2, 5, 10, 15" exportuje položky s ID 2 až 5 a 10 až 15. Počet položek musí být sudý, i když se exportují položky pouze s jedním ID. Položky v parametru Items musí být seřazeny vzestupně.
- Po navázání spojení s databází jsou data konfigurovaná sekcemi Archive automaticky načtena do databáze od posledního uloženého záznamu. Tato funkce není aktivní, pokud je tabulka databáze prázdná. V takovém případě se načítání dat spustí pouze od aktuálního času. Pokud chcete načíst stará data z archivů do prázdné databáze, vložte umělý záznam s časovým razítkem před bod, ze kterého chcete začít. Načítání starých dat je omezeno na 100 záznamů na období spuštění ovladače, aby se předešlo problémům s výkonem. Při nastavování doby spuštění toto prosím vezměte na vědomí.
- Přestože většina databázových systémů nerozlišuje velká a malá písmena, řídicí systém REXYGEN je rozlišuje. Proto je ovladač PqDrv také citlivý na velká a malá písmena ve vlajkách  $I/O$  (vlajky odpovídají názvům sloupců v databázi).
- Všechny hodnoty zapsané nebo načtené z databáze jsou desetinná čísla (typ double). Sloupce databáze mohou být jiného typu, protože SQL dotazy jsou textové. Volitelný parametr Type může být použit, kde i znamená, že hodnota je zpracovávána jako typ long, b označuje typ bool, s označuje typ string a r označuje typ real. Například Type "rrisb" znamená, že první a druhá hodnota jsou reálná čísla, třetí hodnota je celé číslo, čtvrtá hodnota je řetězec a pátá hodnota je boolean.
- Vlajky musí být jedinečné v celém projektu, protože neobsahují identifikátor Group. V případě duplicity se zpracovává pouze první výskyt.
- V sekci Group je možné definovat (volitelný) parametr Name. V tomto případě musí být vlajky ve tvaru <group\_name>\_<item\_name>.
- Ovladač vyžaduje uživatelské jméno a heslo pro přihlášení do databáze. Obojí je uloženo v souboru \*.rio jako čistý text stejně jako všechny ostatní parametry. Proto se rozhodně doporučuje používat dedikované přihlašovací iméno s velmi omezenými oprávněními.
- Všechna časová razítka (např. náhrada za ?T v SQL dotazech) jsou rozšířena do řetězce ve tvaru <year>-<month>-<day> <hour>:<minute>:<second>.<mikrosecond>. Je použita časová zóna UTC (pokud není definována jiná časová zóna pomocí parametru Options).
- Pro časová razítka se doporučuje používat SQL datový typ s alespoň mikrosekundovým rozlišením $^1$ .
- Současná implementace omezuje SQL řetězce na 1023 znaků (po expanzi otazníků). Parametr Items (jak v sekci Archive, tak v sekci Group) je omezen na 64 hodnot.
- Sloupec Code v exportu alarmu je celé číslo, kde nejnižších 5 bitů je třída alarmu a vyšších 3 bity je podtyp alarmu. Třídy jsou:

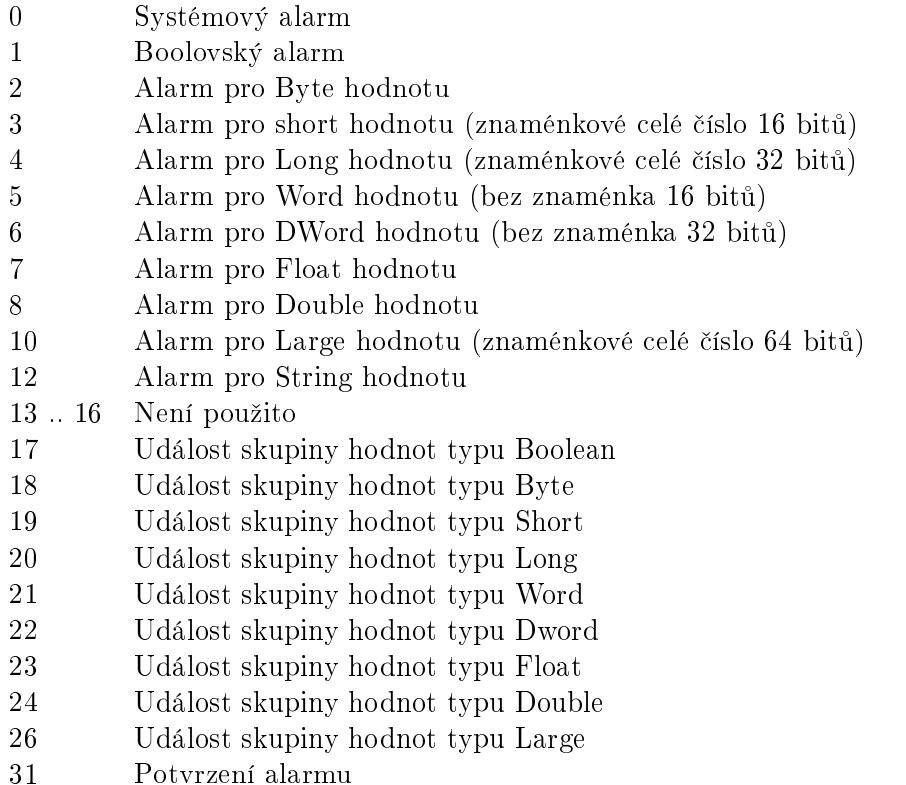

Podtypy pro systémové alarmy jsou:

- Ozna£ení data (není exportováno)
- Výkonná událost
- Archiva£ní událost

https://www.postgresql.org/docs/current/static/datatype-datetime.html

Úroveň v tomto případě označuje událost. Výkonné události jsou následující:

- 0 Reset systému
- 1 Za£átek stahování
- 2 Konec stahování
- 3 Stahování se nezdařilo
- 4 Zastavení výkonného programu
- 5 Spuštění výkonného programu
- 6 Vým¥na výkonného programu
- 7 Nastavení £asu

a archivní události:

- 0 Vymazání archivu (nyní nepoužíváno)
- 1 Uložení obnovy archivu (nyní nepoužíváno)
- 2 Normální obnova archivu (nyní nepoužíváno)
- 3 Chyba kontrolního součtu (nyní nepoužíváno)
- 4 Chyba integrity (nyní nepoužíváno)
- 5 Změna velikosti (nyní nepoužíváno)
- 6 Překročení limitu (pouze diskové archivy)
- 7 Přetečení bufferu

Podtypy pro booleovské alarmy jsou následující:

- 0 Sestupná hrana (tedy připojená booleovská proměnná byla změněna z hodnoty vysoká/pravda/1 na nízkou/nepravda/0)
- 1 Vzestupná hrana (tedy připojená booleovská proměnná byla změněna z hodnoty nízká/nepravda/0 na vysokou/pravda/1)

Podtypy pro číselné alarmy jsou následující:

- 0 Nízký alarm
- 1 Vysoký alarm
- 2 2. nízký alarm
- 3 2. vysoký alarm

Úroveň 0 označuje konec podmínek alarmu. Alarmy s úrovní od 128 do 255 neozna£ují konec podmínek alarmu tímto speciálním událostním alarmem. Potvrzení alarmu by mělo mít stejný podtyp a úroveň jako potvrzený alarm. Neaktivní alarmy jsou však považovány za potvrzené potvrzením kteréhokoli podtypu. První úrovně alarmu je také považováno za potvrzení potvrzením druhé úrovně.

# Řešení problémů

Nejdříve je vhodné prozkoumat knihovnu příkladů, zejména sekci 0404-02\_PqDrv, která se týká použití PqDrv.

Stejně jako v případě jakéhokoli jiného problému se doporučuje prohlížet chybové a ladící informace (sekce System Log v REXYGEN Studio). Neúspěšné připojení k databázi a/nebo špatně nakonfigurované SQL dotazy jsou uvedeny v protokolu. Nejčastější problémy zahrnují:

- Požadované tabulky nejsou k dispozici v databázi. Databáze může rozlišovat velikost písmen.
- Nesoulad ve jménech sloupců. Databáze může rozlišovat velikost písmen.
- Ačkoli ovladač PqDrv používá velmi jednoduchou syntaxi SQL, existují některé rozdíly mezi jednotlivými databázovými systémy.
- Zejména při ruční definici SQL dotazů je nutné důkladně ověřit syntaxi.
- Duplicitní název položky v parametru Items, což má za následek nedostupnost položky.

V případě, že daný vstup nebo výstup funguje s jinými softwarovými nástroji a nefunguje v REXYGEN, prosím oznamte nám problém. E-mail je preferován, kontaktujte nás na support@rexygen.com. Za účelem co nejrychlejšího zpracování vaší žádosti nás prosím informujte o následujících informacích:

- Identifikace REXYGEN systému, který používáte. Jednoduše jej exportujte do sou[boru pomocí](mailto:support@rexygen.com) REXYGEN Studio (Target *<sup>→</sup>* Licensing*<sup>→</sup>* Export).
- Stručný a přesný popis vašeho problému.
- Konfigurační soubory REXYGEN (.mdl soubory) zredukované na nejjednodušší případ, který stále demonstruje problémové chování.

## Literatura

- [1] REX Controls s.r.o.. Za£ínáme se systémem REXYGEN na Debian, 2020. *→*.
- <span id="page-18-0"></span>[2] REX Controls s.r.o.. Funkční bloky systému REXYGEN – Referenční příručka, 2020. *→*.

Referenční číslo dokumentace:  $15831$